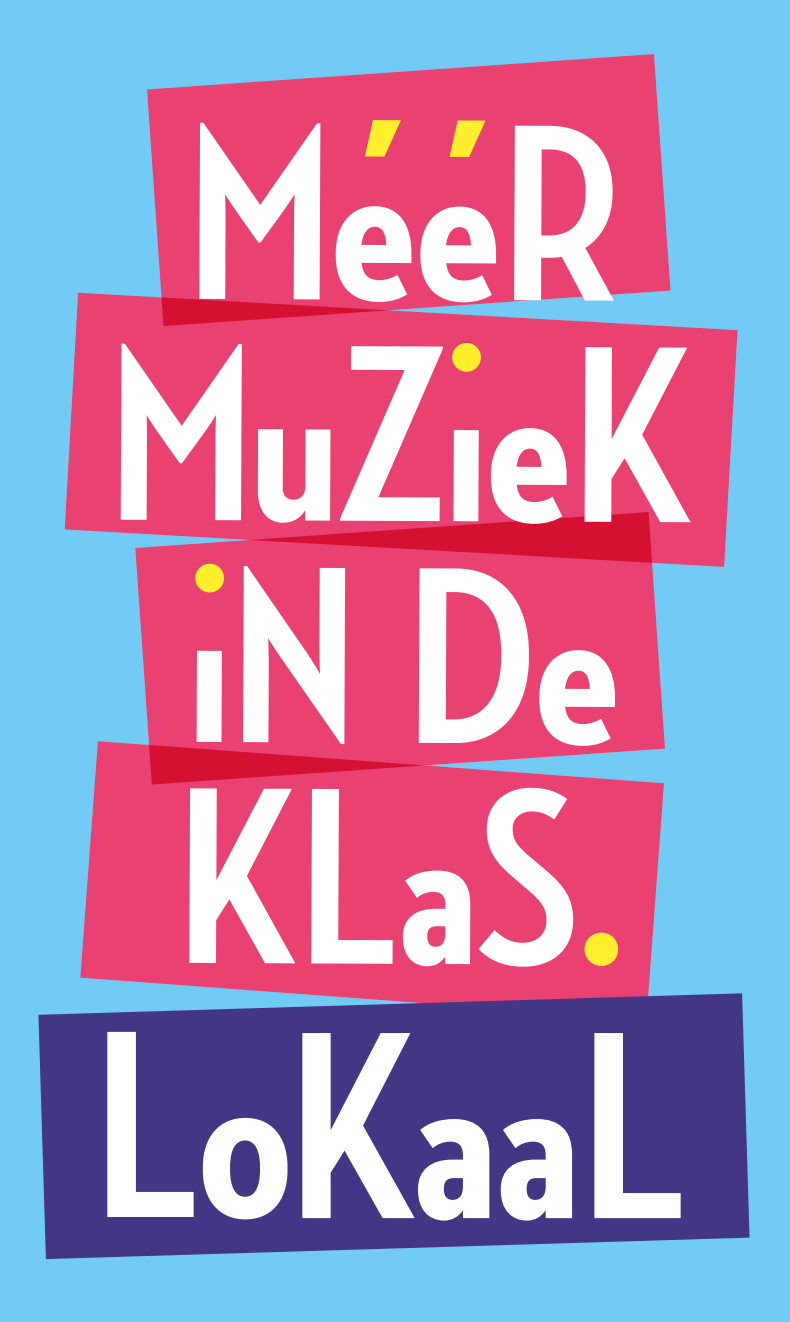

# **Handleiding** Social media kanalen aanmaken

Een uitgave van Méér Muziek in de Klas © 2023

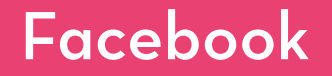

Facebookpagina's zijn handig voor personen, merken, bedrijven, organisaties en publieke figuren om een verhaal te vertellen en om met mensen in contact te komen. Net als Facebookprofielen, kunnen Facebookpagina's ingezet worden voor [berichten,](https://www.facebook.com/help/333140160100643) [verhalen,](https://www.facebook.com/help/1825407747718430?helpref=page_content&rdrhc) [evenementen](https://www.facebook.com/help/210413455658361) en meer content.

### Een pagina aanmaken

- 1. Ga naar<https://www.facebook.com/pages/create/>
- 2. Kies een paginatype.
- 3. Vul de gevraagde informatie in.
- 4. Kies 'Méér Muziek in de Klas Lokaal [REGIO]' als de naam van de pagina.
- 5. Voeg een omschrijving toe die (potentiële) volgers informeert over de inhoud van de pagina. Bijvoorbeeld: 'Scholen, culturele instellingen, opleidingen, muziekverenigingen en overheden in [REGIO] zetten zich samen in voor structureel muziekonderwijs op alle basisscholen in [REGIO].'
- 6. Klik op 'Pagina aanmaken'.
- 7. Nodig mensen uit voor de pagina door op de drie puntjes rechts bovenin en op 'Vrienden uitnodigen' te klikken.

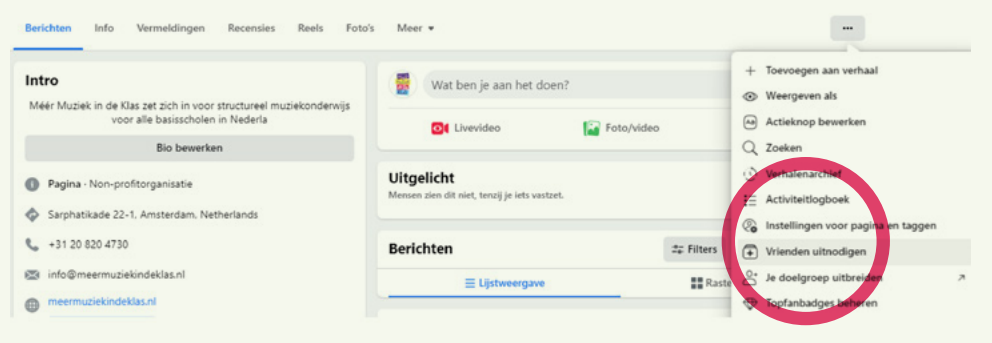

### Een pagina opmaken

- 1. Pas de profielfoto en de omslagfoto aan door op de knoppen vlakbij de rode pijlen te klikken (zie de afbeelding hieronder).
- 2. Gebruik jullie persoonlijke Méér Muziek in de Klas Lokaal-logo als profielfoto.
- 3. Gebruik een foto van muziekmakende kinderen uit je regio als omslagfoto.
- 4. Indien er nog geen foto's zijn gemaakt, voel je vrij om een foto op te vragen bij stichting Méér Muziek in de Klas.

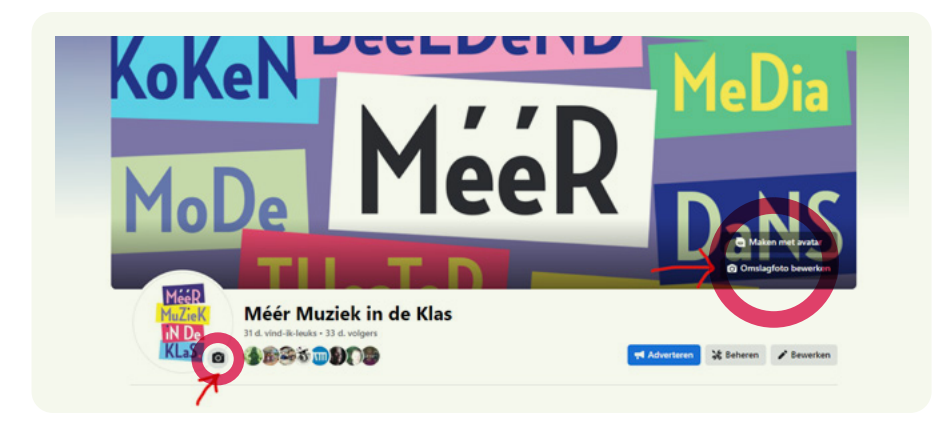

## Berichten om te publiceren

Het doel van de Facebookpagina's is om goede voorbeelden te laten zien van muziekonderwijs in jouw regio. Dit vergroot niet alleen het bereik van de organisaties die met muziek bezig zijn in jouw regio, het stimuleert ook andere regio's om aan de slag te gaan met muziek in de klas. Zo zijn we samen op weg naar structureel muziekonderwijs voor alle basisscholen in Nederland.

Voorbeeldberichten om te posten zijn:

- Succesverhalen van scholen en organisaties die bezig zijn met muziekonderwijs
- Praktische lestips voor leerkrachten of studenten
- Nieuws omtrent muziekonderwijs in de regio
- Wetenschappelijke artikelen over de positieve effecten van muziekonderwijs

 $\ddot{\phantom{a}}$ 

- Evenementen voor het basisonderwijs

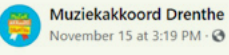

Boomwhackers in de Klas?

Wil je meer tips voor het gebruik van boomwhackers in de klas? Op de website van Gehrels Muziekeducatie vind je hiervoor inspiratie in het artikel van Maite Roest "Zeven manieren om boomwhackers te gebruiken in de muziekles'

https://www.gehrelsmuziekeducatie.nl/.../zeven-manieren

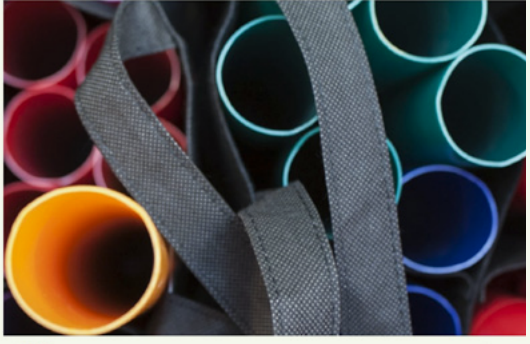

**OO** 6

3 Comments 1 Share

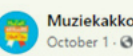

Muziekakkoord Drenthe

Op OBS de Flint in Nietap oefenen 18 kinderen na schooltijd toffe Special and in the Koor olly, zangdocent Elsanne Brinkhuizen of Corien<br>Velzing, Meer muziek in de klas! Gemeente Noordenveld

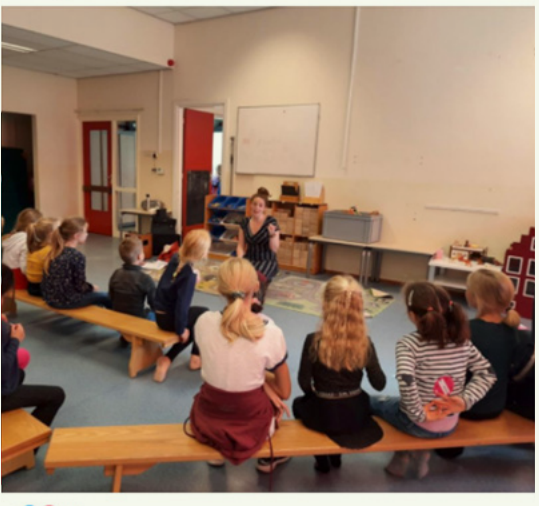

007

#### De pagina onderhouden

Zorg dat je de pagina onderhoudt door:

- regelmatig berichten te publiceren. Bij voorkeur op vaste dagen en tijden, zodat loyale volgers weten wanneer ze terug moeten keren naar de pagina.
- vragen te stellen in berichten. Hierdoor geef je mensen een reden om op berichten te reageren. Vind-ik-leuk's en reacties zorgen voor een groter bereik.
- op volgers te reageren in reacties, om een positieve discussie te stimuleren en vragen van (potentiële) volgers te beantwoorden.
- gebruik te maken van speciale features zoals stories, polls, afspeellijsten, fotoalbums, enzovoorts.

# Voorbeeldpagina's Bekijk de pagina's van Méér Muziek in de Klas Lokaal [Drenthe](https://www.facebook.com/MuziekakkoordDrenthe) en [Helmond](https://www.facebook.com/profile.php?id=100039128666646) ter inspiratie.

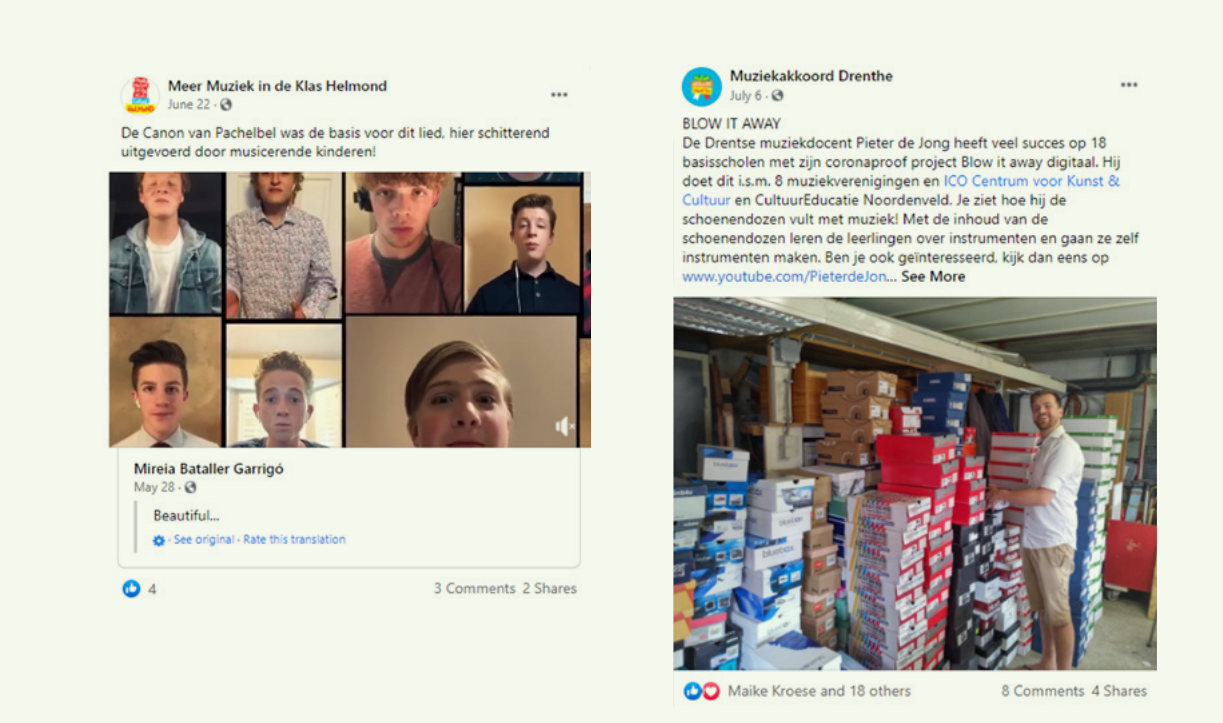

# Do's and don'ts

- Communiceer met een positieve mindset. Zo inspireren we volgers om hetzelfde te doen.
- Publiceer relevante informatie over muziekonderwijs.
- Post regelmatig, maar niet té veel. Meer dan drie berichten per dag kan de kans op ontvolgen vergroten. Met uitzondering van dagen waarop jullie een evenement organiseren.
- Zorg voor duidelijk beeldmateriaal in hoge resolutie zodat de pagina professioneel overkomt. Voorkom korrelige foto's en video's.
- Zorg dat de boodschap van het bericht snel duidelijk wordt en dat de belangrijkste informatie bovenaan staat. Zorg ook voor duidelijke call to actions.

# Een Facebookevenement aanmaken

Vieren jullie de ondertekening van een MuziekAkkoord of een ander evenement? Dan kun je mensen gemakkelijk en snel op de hoogte brengen via een [Facebookevenement.](https://www.facebook.com/help/572885262883136/?helpref=hc_fnav)

- 1. Klik op 'Evenementen' in het menu van je Facebookpagina.
- 2. Klik daarna op 'Evenement aanmaken'.
- 3. Benoem het evenement 'Ondertekening MuziekAkkoord [REGIO]'.
- 4. Vul de juiste datum in.
- 5. Kies voor een openbaar evenement (als je een privé-evenement aanmaakt, kan je dit later niet meer aanpassen).
- 6. Vul in de omschrijving in wat er tijdens het evenement gaat gebeuren.
- 7. Bewerk de pagina met een juiste profiel- en omslagfoto. Gebruik het MuziekAkkoord-logo als profielfoto.

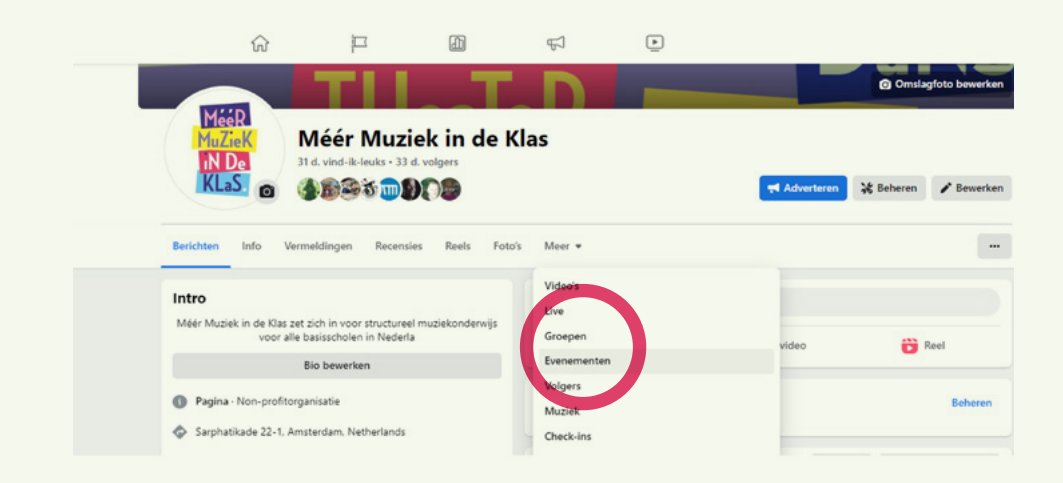

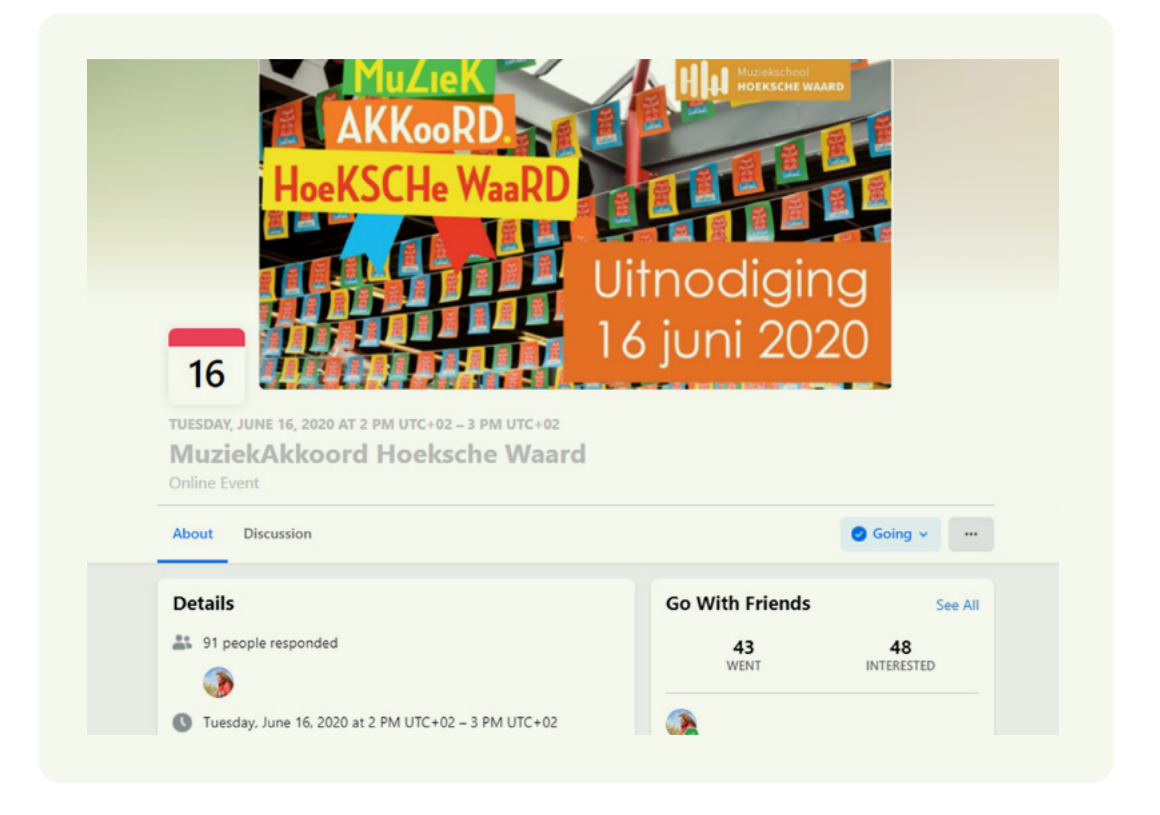

# LinkedIn

LinkedIngroepen geven professionals in dezelfde branche een plek om ervaringen en inzichten te delen. Op deze manier kunnen mensen advies vragen aan elkaar en waardevolle connecties opbouwen. Je bent de eigenaar van iedere groep die je aanmaakt, maar je kunt ook andere leden aanwijzen als eigenaren en groepsbeheerders.

## Handig om te weten

- Je kunt maximaal drie groepen per dag creëren en maximaal 30 groepen tegelijk beheren. [Lees meer informatie over groepsbeheer.](https://www.linkedin.com/help/linkedin/answer/a553124)
- De informatie die in de groep wordt geplaatst is niet openbaar. De inhoud kan alleen door leden van de groep worden bekeken.

# Een LinkedIngroep aanmaken

- 1. Ga naar de [homepagina van LinkedIngroepen.](https://www.linkedin.com/groups/)
- 2. Klik rechts bovenaan de pagina op 'Groep maken'.
- 3. Vul de nodige informatie in.
- 4. Voeg onder 'Branche' maximaal drie branches toe waaraan de groep is gekoppeld.
- 5. Vul de 'Locatie' in en selecteer de gewenste locatie in de vervolgkeuzelijst die wordt weergegeven.
- 6. Onder 'Groepsregels' voer je de regels en voorschriften in voor groepsactiviteiten en andere verwachtingen van de groepsleden.
- 7. Selecteer bij 'Zoeken naar groep' de optie 'Vermelden' als je de groep openbaar wilt houden en zichtbaar wilt maken via zoekopdrachten. Of selecteer 'Niet vermelden' als je wilt dat de groep privé is en niet kan worden gevonden via zoekopdrachten.
- 8. Selecteer bij 'Machtigingen' de optie 'Leden toestaan hun connecties uit te nodigen' als je wilt dat groepsleden anderen uitnodigen.
- 9. Klik op 'Maken' om de groep aan te maken. Gebruik dezelfde profielfoto en omslagfoto voor Facebook en LinkedIn om herkenbaarheid te creëren.

### De pagina onderhouden

De tips voor Facebookpagina's zijn ook toe te passen op LinkedIngroepen en Facebookevenementen.

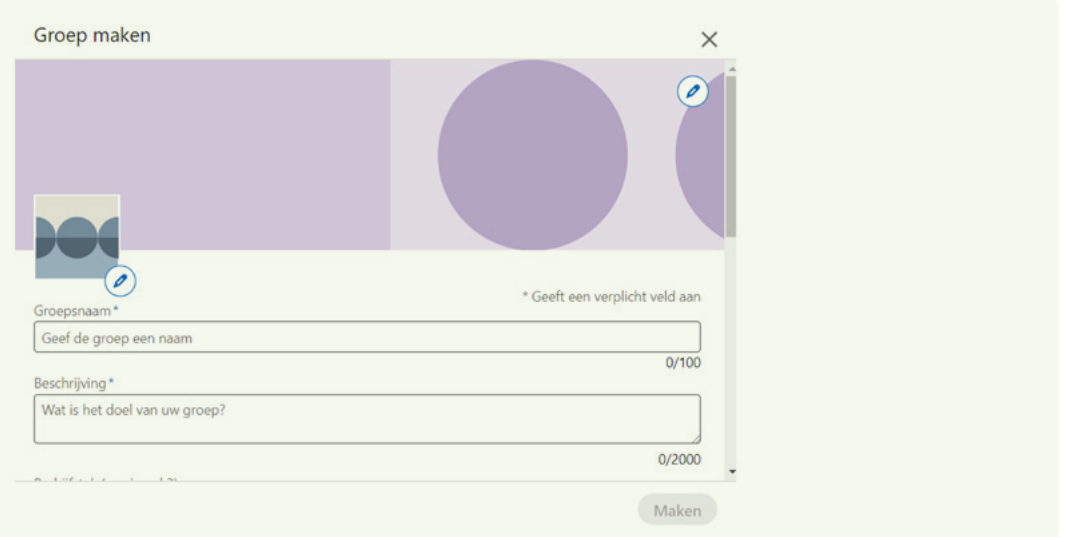

# Instagram

Instagram is een website en gratis mobiele app om digitale foto's en video's met een speelduur tot 60 seconden uit te wisselen. Het is een creatief platform met veel verschillende functies.

## Een pagina aanmaken

- 1. Download de Instagram-app op je telefoon.
- 2. Klik op 'Nieuw account aanmaken'.
- 3. Kies een gebruikersnaam en wachtwoord (deel ze nooit met anderen en verander je wachtwoord om de zoveel tijd ter beveiliging).
- 4. Klik op het profielicoon rechts onderin en klik op 'Profiel bewerken' om een profielfoto te selecteren en informatie over je pagina te delen via de biografie.
- 5. Zorg dat de informatie in je biografie kort en krachtig is in tegenstelling tot je Facebookbiografie. Denk bijvoorbeeld aan 2 korte zinnen en een websitelink:
- 6. Experimenteer met en maak gebruik van Instagram's creatieve functies zoals [Stories,](https://business.instagram.com/instagram-stories) [Reels,](https://business.instagram.com/instagram-reels) Carousel, Highlights en nog veel meer.

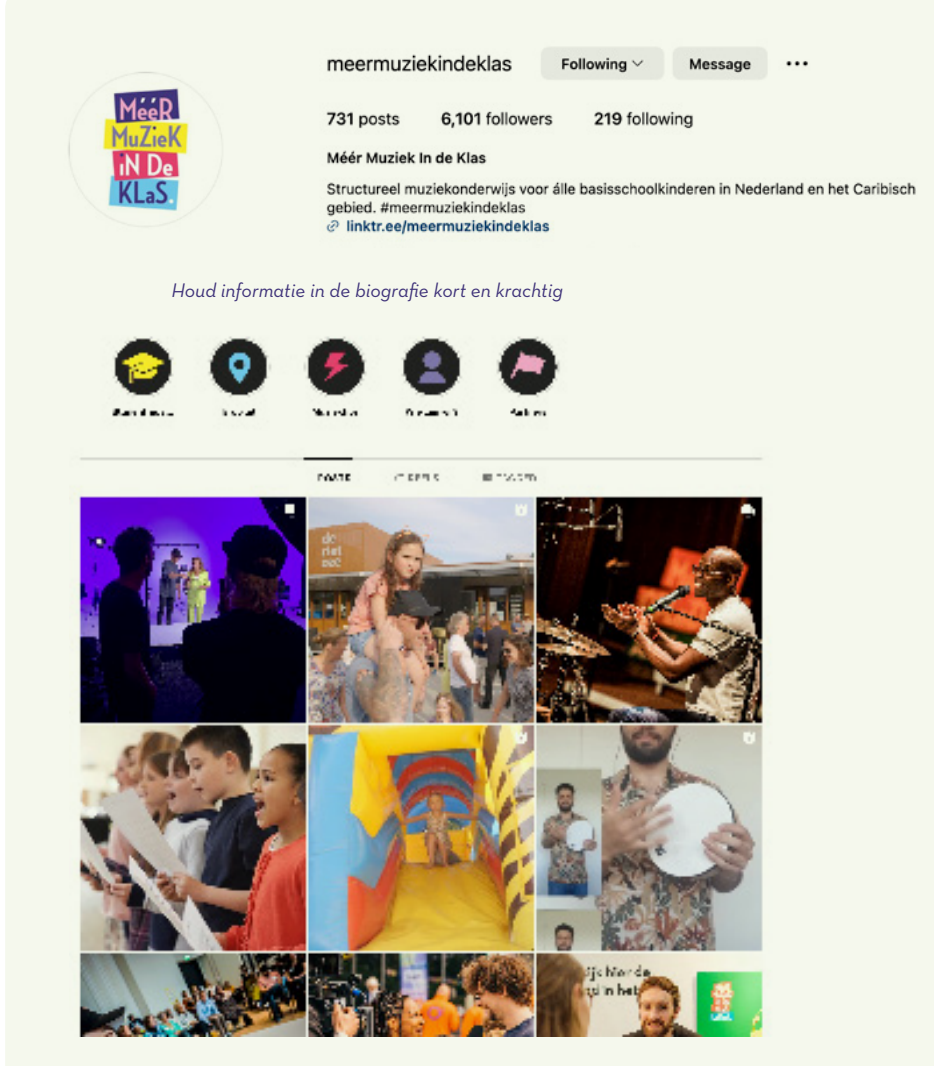

*Experimenteer met de creatieve functies binnen Instagram*

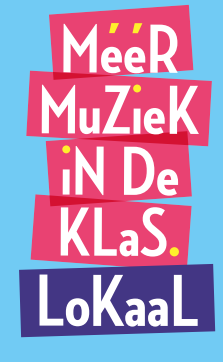

Vragen? Neem contact op met Cheryl Shahheidari (communicatieadviseur) via cshahheidari@meermuziekindeklas.nl.

Voor duurzame verankering<br>op de basisschool